### F28HS Hardware-Software Interface: Systems Programming

Hans-Wolfgang Loidl

School of Mathematical and Computer Sciences. Heriot-Watt University, Edinburgh

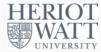

Semester 2 — 2022/23

<sup>0</sup>No proprietary software has been used in producing these slides

Hans-Wolfgang Loidl (Heriot-Watt Univ)

1/18

# Lecture 4. Programming external devices

## **Outline**

Lecture 1: Introduction to Systems Programming

Lecture 2: Systems Programming with the Raspberry Pi

Lecture 3: Memory Hierarchy

Memory Hierarchy Principles of Caches

■ Lecture 4: Programming external devices
• Basics of device-level programming

Lecture 5: Exceptional Control Flow

Lecture 6: Computer Architecture Processor Architectures Overview Pipelining

Lecture 7: Code Security: Buffer Overflow Attacks

Lecture 8: Interrupt Handling

Lecture 9: Miscellaneous Topics

Lecture 10: Revision

Hans-Wolfgang Loidl (Heriot-Watt Univ)

2022/23

2/18

#### Basics of the I<sup>2</sup>C interface

- So far we always used the GPIO interface to directly connect external devices.
- This is the easiest interface to use.
- It is however limited in the number of connections and devices you can connect with.
- A more general interface is the I<sup>2</sup>C interface or the I<sup>2</sup>C bus.

<sup>0</sup>Based on the article The I<sup>2</sup>C-bus of the Raspberry Pi (Der I<sup>2</sup>C-Bus des Raspberry) Pi) (in German), Raspberry Pi Geek 01/15

Hans-Wolfgang Loidl (Heriot-Watt Univ)

Lec 4: Prging ext devices

#### Basics of the I<sup>2</sup>C interface

- I<sup>2</sup>C is a serial master-slave bus.
- It is serial, i. e.communication is one bit at a time.
- It allows to connect several masters (data-providers) with several slaves (data-consumers)
- It is designed for short-distance communication, i. e.communication on a board
- Therefore it is also used in the standard Linux kernel to monitor,
   e. g.temperature and other system health information
- I<sup>2</sup>C was originally developed by Philips in the 1980s, and has become an industry standard.

HERIOT

Hans-Wolfgang Loidl (Heriot-Watt Univ)

28HS Hardware-Software Interface

Lec 4: Prging ext devices

5/18

#### Technical detail on I<sup>2</sup>C

- I<sup>2</sup>C uses a 7-bit address space, i. e.128 possible addresses of which 16 are reserved.
- The 8-th bit indicates the direction of the data transfer between master and slave.
- The usable address-space is defined in the technical documentation of the device. E.g.

PCF8574 Port-Expander 0x20 – 0x27 PCF8583 Clock/Calendar 0xA0 – 0xA2

- The device PCF8583 is a chip that provides an external clock, with three registers starting at 0xA0
- As an example we will now use the PCF8574 port-expander, which is accessed through address 0x20.
- This can be used to e.g. control an LCD display over just one data channel.

#### Technical detail on I<sup>2</sup>C

- Communication uses 2 connections:
  - a serial data line (SDA)
  - ▶ a serial clock line (SCL) for synchronising the communication
- Both connections use pull-up resistors to encode one bit (high potential = 1)
- The two sides of the communication are
  - a master that sends the clock information and initiates communication
  - a slave that receives the data
- Typical communication rates are between 100 kb/s (standard mode) and 5 Mb/s (ultra fast mode)
- NB: I<sup>2</sup>C was not designed for communicating large volumes of data

HERIOT WATT UNIVERSITY

Hans-Wolfgang Loidl (Heriot-Watt Univ)

8HS Hardware-Software Interface

Lec 4: Prging ext devices

6/10

### Block Diagram of the PCF8574 Port Expander

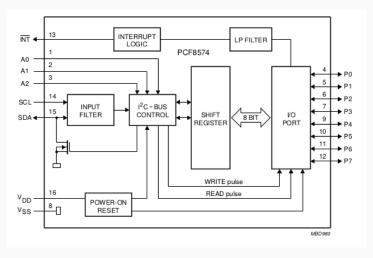

NB: 1 input data channel (SDA), 8 output data channels (P0 ... P7)

<sup>0</sup>From PCF8574 Data Sheet

HERIC

Hans-Wolfgang Loidl (Heriot-Watt Univ)

28HS Hardware-Software Interfac

Lec 4: Prging ext devices

### What's happening on the wires?

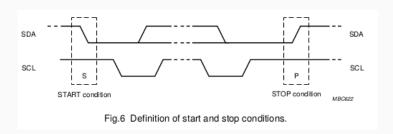

- signals start with HIGH
- a change in the SDA signal, with SCL HIGH, indicates start/stop

<sup>0</sup>From PCF8574 Data Sheet

Hans-Wolfgang Loidl (Heriot-Watt Univ)

Lec 4: Prging ext devices

9/18

### A typical system configuration using I2C

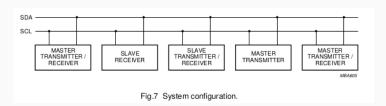

- lines are (quasi-)bidirectional
- a device generating a message is a "transmitter"
- a device receiving is the "receiver"
- the controller of the message is the "master"
- the receivers of the message are the "slaves"

#### How are the bits transferred?

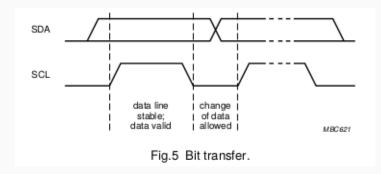

- one bit is transferred during each clock pulse
- data is sampled while the SCL line is HIGH
- the SDA line needs to be stable during this HIGH period

Hans-Wolfgang Loidl (Heriot-Watt Univ)

Lec 4: Prging ext devices

10/18

### I<sup>2</sup>C on the Raspberry Pi 2

- On the RPi2 the following pins provide an I<sup>2</sup>C interface: physical Pin 03 (SDA) and Pin 05 (SCL) (these are pins 2 and 4 in the BCM numbering)
- In the following example we will use these pins to connect a PCF8574 device.
- In our configuration we connect the device with four buttons and LEDs as shown in the picture below.

12/18

#### Test configuration

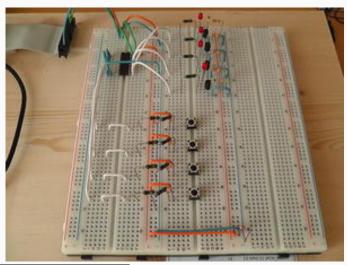

<sup>0</sup>From The I<sup>2</sup>C-bus of the Raspberry Pi (Der I<sup>2</sup>C-Bus des Raspberry Pi) (in German), Raspberry Pi Geek 01/15

HERIOT

Hans-Wolfgang Loidl (Heriot-Watt Univ)

F28HS Hardware-Software Interface

ec 4: Prging ext devices

13/18

### Software configuration

- Initially all lines are at high, so all LEDs should light up
- To turn LEDs off, one-by-one we execute:
  - > i2cset -y 1 0x20 0x00
  - > i2cset -y 1 0x20 0x10
  - > i2cset -v 1 0x20 0x20
  - > i2cset -y 1 0x20 0x40
  - > i2cset -y 1 0x20 0x80
- Now we want to configure the button as an input device:
  - > i2cset -y 1 0x20 0x0f
    > watch 'i2cget, -y, 1, 0x20'
- Using watch we continously get output about the current value issued by the button
- Pressing the button will change the observed value

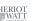

#### Software configuration

- We use the wiringPi library that we have installed and discussed before.
- We also need the i2c-tools package for the drivers communicating over the I<sup>2</sup>C bus
- To install i2c-tools do the following:

```
> sudo apt-get install i2c-tools
> sudo adduser pi i2c
> gpio load i2c
```

 We can now use i2cdetect to check the connection between our RPi2 and the external device:

```
> i2cdetect -y 1
```

- This shows that we can reach the device through address 0x20
- The 4 high-bits in that address refer to the LEDs, the 4 low-bits
   refer to the buttons

Hans-Wolfgang Loidl (Heriot-Watt Univ)

F28HS Hardware-Software Interface

Lec 4: Prging ext devices

14/10

### A C API for I<sup>2</sup>C

- Now we want to use the I<sup>2</sup>C-bus to programmatically control external devices
- We use the following API provided by Gordon Henderson's wiringPi library:

int wiringPiI2CSetup (const int devId)

Open the I2C device, and regsiter the target device

int wiringPiI2CRead (int fd)

Simple device read

int wiringPiI2CWrite (int fd, int data)

Simple device write

int wiringPiI2CReadReg8 (int fd, int reg)

Read an 8-bit value from a regsiter on the device

int wiringPiI2CWriteReg8 (int fd, int reg, int value)

Write a 8-bit value to the given register and similar read/write interface for 16-bit values.

HERIOT WATT UNIVERSITY

### Sample Source for I<sup>2</sup>C

Using this interface we can make the LEDs blink one-by-one:

```
#include <wiringPiI2C.h>
int main(void) {
   int handle = wiringPiI2CSetup(0x20) ;
   wiringPiI2CWrite(handle, 0x10);
   delay(5000);
   wiringPiI2CWrite(handle, 0x20);
   delay(5000);
   wiringPiI2CWrite(handle, 0x40);
   delay(5000);
   wiringPiI2CWrite(handle, 0x80);
   delay(5000);
   wiringPiI2CWrite(handle, 0x80);
   delay(5000);
   wiringPiI2CWrite(handle, 0x00);
   return 0;
}
```

NB: We access the LEDs as a bitmask on the high 4-bits, setting the low 4-bits to zero in each case.

Hans-Wolfgang Loidl (Heriot-Watt Univ)

28HS Hardware-Software Interfact

Lec 4: Prging ext devices

17/18

### Further Reading & Hacking

- The I<sup>2</sup>C-bus of the Raspberry Pi (Der I<sup>2</sup>C-Bus des Raspberry Pi) (in German), Raspberry Pi Geek 01/15
- Data sheet of the PCF8574 port-expander
- I<sup>2</sup>CTutorial
- Configuring I<sup>2</sup>C, SMBus on Raspbian Linux
- Using wiringPi on the PCF8574
- Using an PCF8574 to control an LCD display
- Another guide how to use an PCF8574 to control an LCD display

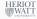

Hans-Wolfgang Loidl (Heriot-Watt Univ)

BHS Hardware-Software Interface

Lec 4: Prging ext devices

18/18